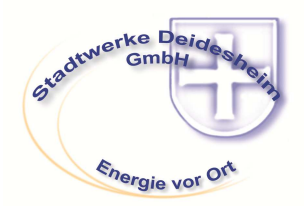

# **BEDIENUNGSANLEITUNG**

#### **Moderne Messeinrichtung EDL 21\***

Der neue moderne Messeinrichtung EDL21 zeigt Ihnen - neben der Anzeige der aktuellen Zählerstände - auch den momentanen Verbrauch (die aktuelle Leistung) über verschiedene Zeiträume an. Durch diese zusätzlichen Informationen sind Sie in der Lage, Ihren Stromverbrauch zu optimieren und Kosten zu sparen.

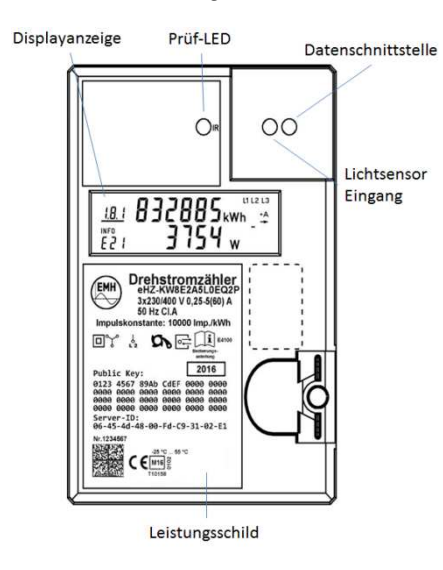

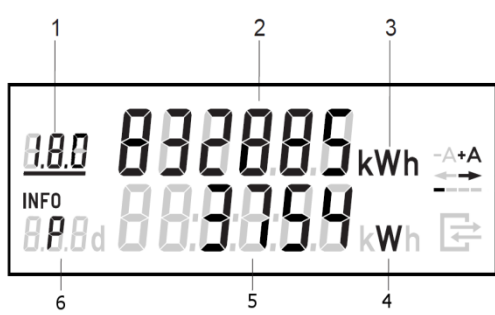

Um Ihre persönlichen Daten vor dem Zugriff Unbefugter zu schützen, ist der EDL21-Zähler im Auslieferungszustand durch eine vierstellige persönliche Identifikationsnummer (PIN) gesichert. Die Informationen zum aktuellen Verbrauch, die in der zweiten Displayzeile angezeigt werden, sind somit zunächst ausgeblendet.

Die PIN zur Aktivierung der Displayzeile erhalten Sie in einem separaten Schreiben oder auf Anfrage von Ihrem Energieversorger. \* [EDL steht für Energiedienstleistung. Die Zahl 21 bezieht sich auf den § 21b des Energiewirtschaftsgesetzes].

#### **DISPLAYBESCHREIBUNG**

- 1. Anzeige des aktuellen Tarifs und der Energierichtung
	- $\geq 1.8.0$  = Strombezug gesamt<br> $\geq 1.8.1$  = Strombezug Tarif 1
	- 1.8.1 = Strombezug Tarif 1
	- $\geq 1.8.2 =$  Strombezug Tarif 2
	- $\geq$  2.8.0 = Stromlieferung gesamt
- 2. Aktueller Zählerstand (Abrechnungsrelevant)
- 3. Anzeige der Verbrauchseinheit zu den Zählerständen (kWh = Kilowattstunden)
- 4. Anzeige der Verbrauchseinheiten zu den Inhalten der Infofelder  $(W = Watt)$
- 5. Anzeige des aktuellen Stromverbrauchs / der aktuellen Leistung. Diese Zusatzanzeige ist nicht zur Verrechnung zugelassen.
- 6. Infofeld (siehe folgende Übersicht)

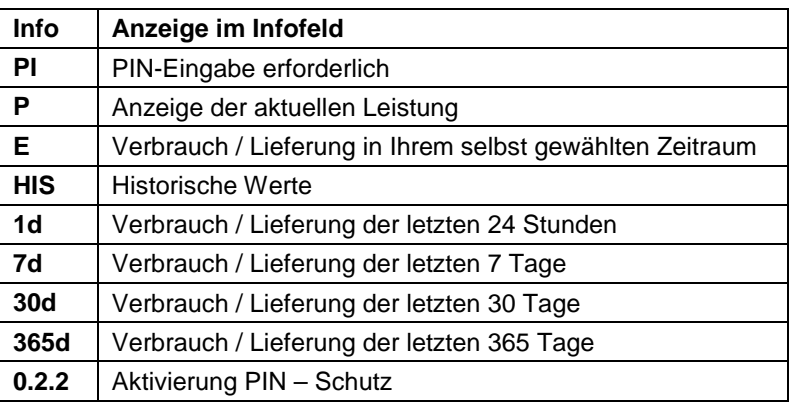

# **EINGABE DER PIN**

Nach dem Anleuchten des Lichtsensors (Diode) mit einer Taschenlampe werden Sie zur Eingabe der PIN aufgefordert. Erst nach der Eingabe wird die zweite Displayzeile sichtbar:

- 1. Leuchten Sie zweimal mit der Taschenlampe auf den Lichtsensor Eingang
- 2. In der zweiten Displayzeile erscheint "PIN" und an der 1. Stelle steht die Ziffer 0. Durch kurzes Leuchten auf die Eingangsdiode zählt die Ziffer jeweils um 1 hoch. Die gewünschte Ziffer entsprechend der PIN stellen Sie durch das Anleuchten ein. Warten Sie danach drei Sekunden, bis die Eingabe auf die nächste Stelle springt.
- 3. Wiederholen Sie den Vorgang für die weiteren Stellen der PIN

Nach der korrekten PIN-Eingabe werden in der zweiten Displayzeile Ihre Verbrauchswerte angezeigt.

# **INFORMATIONEN IN DER ZWEITEN DISPLAYZEILE**

Durch Lichtsignale (anleuchten) an den Eingangs-Lichtsensor können die folgenden Anzeigen in der zweiten Displayzeile aufgerufen werden:

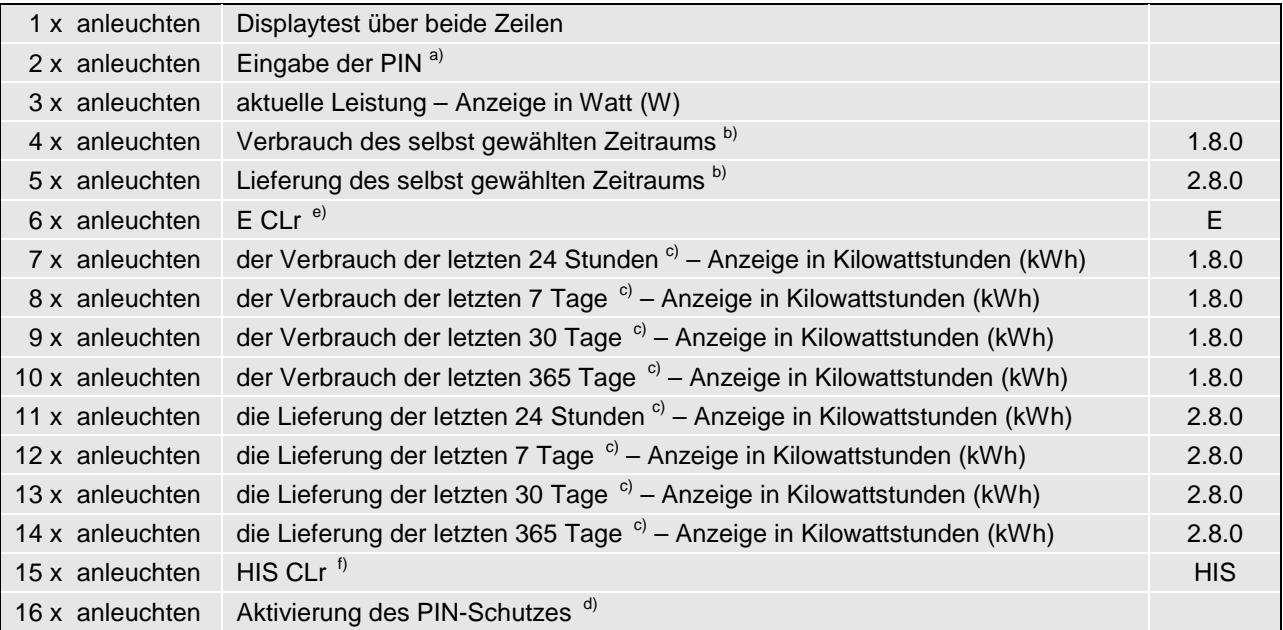

- a) Dies wird nur angezeigt, wenn die PIN-Eingabe erforderlich ist
- b) Energieverbrauch seit letzter Nullstellung.
- c) Anzeige des Verbrauchs / der Lieferung zu dem Zeitintervall gemäß vorhergehender Tabelle. Ist der Zeitraum erstmalig noch nicht vollständig durchlaufen, so wird "-.-" angezeigt. Die vier oder acht Zeitintervalle können nur gemeinsam zurückgesetzt werden.
- d) Anzeige "0.2.2" und "----". Um die Informationen der zweiten Zeile vor dem Zugriff Unbefugter zu schützen, leuchten Sie die Eingangsdiode fünf Sekunden lang an, um die Daten auszublenden. Zur erneuten Aktivierung der zweiten Displayzeile geben Sie die PIN erneut ein wie im Abschnitt "Eingabe der PIN" beschrieben.
- e) Anzeige Info "E" "CLr": Durch eine lange Betätigung des Lichtsensors gelangen Sie in ein Untermenü. Zur Löschung der E-Werte und Start einer von Ihnen ausgewählten Zeitspanne betätigen Sie den Lichtsensensor bei "CLr on" lange. Es werden alle E-Werte gelöscht.
- f) Anzeige Info "HIS" "CLr": Durch eine lange Betätigung des Lichtsensors gelangen Sie in ein Untermenü. Zur Löschung der historischen Werte betätigen Sie den Lichtsensensor bei "CLr on" lange. Es werden alle historischen Werte gelöscht.

#### **FRAGEN UND ANTWORTEN**

**Ich habe meine PIN vergessen. Wo kann ich diese erneut anfordern?** Bitte wenden Sie sich an Ihren Netzbetreiber.

**Was passiert nach der Eingabe einer falschen PIN?**

Sie können die Eingabe beliebig oft wiederholen.

**Muss ich für die Anzeige der Verbrauchswerte jedes Mal die PIN eingeben?** Nein. Sie können selbst entscheiden, ob Sie die PIN–Eingabe aktivieren oder nicht. **Welchen Zählerstand muss ich bei der Ablesung beachten?** 

Für die Zählerablesung sind nur die Zählerstände in der ersten Displayzeile relevant.

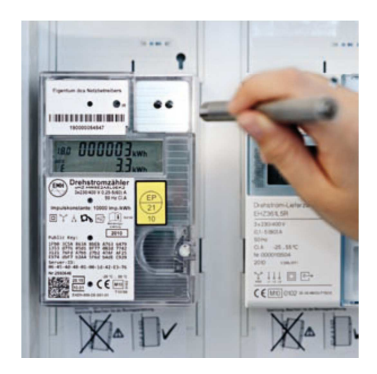